## Linux-Info-Tag 2013 Datenträger einfach verschlüsseln für Einsteiger

Mike Koreny

#### 6. Februar 2013

4 D F

Mike Koreny () [Linux-Info-Tag 2013](#page-50-0) 6. Februar 2013 1 / 14

画

na m≊

<span id="page-0-0"></span> $299$ 

1 Einführung: Weshalb Daten überhaupt verschlüsseln?

イロト イ母 トイヨ トイヨト

 $-990$ 

1 Einführung: Weshalb Daten überhaupt verschlüsseln?

2 [1. Praxisbeispiel: Datenwiederherstellung ist kinderleicht!](#page-17-0)

 $\equiv$ 

**A** To

**K ロ ▶ K 何 ▶** 

 $-990$ 

Einführung: Weshalb Daten überhaupt verschlüsseln?

- 2 [1. Praxisbeispiel: Datenwiederherstellung ist kinderleicht!](#page-17-0)
- 3 [Verschl¨usselung: Grundgedanken / Vorbereitung](#page-32-0)

4 0 8

 $\eta$ are

Einführung: Weshalb Daten überhaupt verschlüsseln?

- 2 [1. Praxisbeispiel: Datenwiederherstellung ist kinderleicht!](#page-17-0)
- 3 [Verschl¨usselung: Grundgedanken / Vorbereitung](#page-32-0)
- (4) 2. Praxisbeispiel: Einrichtung eines verschlüsselten Datenträgers

 $\eta$ are

Einführung: Weshalb Daten überhaupt verschlüsseln?

- 2 [1. Praxisbeispiel: Datenwiederherstellung ist kinderleicht!](#page-17-0)
- 3 [Verschl¨usselung: Grundgedanken / Vorbereitung](#page-32-0)
- 2. Praxisbeispiel: Einrichtung eines verschlüsselten Datenträgers
- 5 Weiterführende Informationen

Einführung: Weshalb Daten überhaupt verschlüsseln?

- 2 [1. Praxisbeispiel: Datenwiederherstellung ist kinderleicht!](#page-17-0)
- 3 [Verschl¨usselung: Grundgedanken / Vorbereitung](#page-32-0)
- 4 2. Praxisbeispiel: Einrichtung eines verschlüsselten Datenträgers
- 5 Weiterführende Informationen

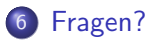

 $\equiv$   $\cap$   $\alpha$ 

### Warum sollte ich meine Daten verschlüsseln?

#### Warum sollte ich meine Daten verschlüsseln?

<span id="page-7-0"></span>Das Laufwerk oder Notebook wird gestohlen oder irgenwo liegen gelassen.

### Warum sollte ich meine Daten verschlüsseln?

#### Warum sollte ich meine Daten verschlüsseln?

- Das Laufwerk oder Notebook wird gestohlen oder irgenwo liegen gelassen.
- Das Laufwerk oder Notebook wird zur Reparatur eingeschickt.

### Warum sollte ich meine Daten verschlüsseln?

#### Warum sollte ich meine Daten verschlüsseln?

- Das Laufwerk oder Notebook wird gestohlen oder irgenwo liegen gelassen.
- Das Laufwerk oder Notebook wird zur Reparatur eingeschickt.
- Das Laufwerk, beispielweise ein externer Datenträger, wird verkauft.

 $200$ 

#### Hypothese

Wir sind alle nur Menschen. Jeder hat irgendein dunkles Geheimnis auf seiner Festplatte!

#### Hypothese

Wir sind alle nur Menschen. Jeder hat irgendein dunkles Geheimnis auf seiner Festplatte!

Beispiele

**∢ ⊡** 

#### Hypothese

Wir sind alle nur Menschen. Jeder hat irgendein dunkles Geheimnis auf seiner Festplatte!

#### Beispiele

private Korrespondenz, beispielsweise mit dem Rechtsanwalt oder Steuerberater

#### Hypothese

Wir sind alle nur Menschen. Jeder hat irgendein dunkles Geheimnis auf seiner Festplatte!

#### Beispiele

- private Korrespondenz, beispielsweise mit dem Rechtsanwalt oder Steuerberater
- ausgesprochen private Briefe (Freund im Knast, Liebesbriefe)

#### Hypothese

Wir sind alle nur Menschen. Jeder hat irgendein dunkles Geheimnis auf seiner Festplatte!

#### Beispiele

- private Korrespondenz, beispielsweise mit dem Rechtsanwalt oder Steuerberater
- ausgesprochen private Briefe (Freund im Knast, Liebesbriefe)
- oben ohne Strandfotos (der Freundin) aus dem letzten Urlaub

#### Hypothese

Wir sind alle nur Menschen. Jeder hat irgendein dunkles Geheimnis auf seiner Festplatte!

#### Beispiele

- private Korrespondenz, beispielsweise mit dem Rechtsanwalt oder Steuerberater
- ausgesprochen private Briefe (Freund im Knast, Liebesbriefe)
- oben ohne Strandfotos (der Freundin) aus dem letzten Urlaub
- **gerippte Musikdateien (Sicherungskopien), für die man evtl. nicht** mehr die Original-CD besitzt

#### Hypothese

Wir sind alle nur Menschen. Jeder hat irgendein dunkles Geheimnis auf seiner Festplatte!

#### Beispiele

- private Korrespondenz, beispielsweise mit dem Rechtsanwalt oder Steuerberater
- ausgesprochen private Briefe (Freund im Knast, Liebesbriefe)
- oben ohne Strandfotos (der Freundin) aus dem letzten Urlaub
- **gerippte Musikdateien (Sicherungskopien), für die man evtl. nicht** mehr die Original-CD besitzt

#### Aufgepasst!

Nun gehe die obigen Punkte noch einmal aufmerksam durch, und denke dabei besonders an bereits gelöschte Dateien!

#### Bitte machen Sie das nicht zu Hause nach!

<span id="page-17-0"></span>Für dieses Praxisbeispiel nehmen wir uns einen Datenträger mit Daten. Wir werden

#### Bitte machen Sie das nicht zu Hause nach!

Für dieses Praxisbeispiel nehmen wir uns einen Datenträger mit Daten. Wir werden

o alle darauf enthaltenen Dateien löschen,

#### Bitte machen Sie das nicht zu Hause nach!

Für dieses Praxisbeispiel nehmen wir uns einen Datenträger mit Daten. Wir werden

- alle darauf enthaltenen Dateien löschen,
- den Datenträger anschließend partitionieren

#### Bitte machen Sie das nicht zu Hause nach!

Für dieses Praxisbeispiel nehmen wir uns einen Datenträger mit Daten. Wir werden

- alle darauf enthaltenen Dateien löschen,
- den Datenträger anschließend partitionieren
- o und formatieren.

#### Bitte machen Sie das nicht zu Hause nach!

Für dieses Praxisbeispiel nehmen wir uns einen Datenträger mit Daten. Wir werden

- alle darauf enthaltenen Dateien löschen,
- den Datenträger anschließend partitionieren
- o und formatieren.

#### foremost

Der Originalcode von foremost wurde von Special Agent Kris Kendall und Special Agent Jesse Kornblum vom United States Air Force Office of Special Investigations geschrieben. (Quelle: manpage) foremost erkennt viele Dateitypen anhand ihrer Datei-Header, Datei-Footer und den Datenstrukturen und stellt erkannte Dateien wieder her.

 $\Omega$ 

イロト イ押ト イヨト イヨト

## Und so wird's gemacht! - Wir löschen die Daten ...

alle vorhandenen Daten löschen

\$ sudo rm -r /media/F33E-0541/\*

D.  $\Omega$ 

na m≊

4 0 8

#### alle vorhandenen Daten löschen

```
$ sudo rm -r /media/F33E-0541/*
```
#### Datenträger neu partitionieren

- \$ sudo umount /media/F33E-0541
- \$ sudo fdisk /dev/sdb

#### alle vorhandenen Daten löschen

```
$ sudo rm -r /media/F33E-0541/*
```
#### Datenträger neu partitionieren

- \$ sudo umount /media/F33E-0541
- \$ sudo fdisk /dev/sdb

#### Datenträger formatieren

\$ sudo mkfs.ext3 /dev/sdb1

### Und so wird's gemacht! - Und stellen sie wieder her ...

foremost installieren

\$ sudo apt-get install foremost

 $OQ$ 

## Und so wird's gemacht! - Und stellen sie wieder her ...

#### foremost installieren

\$ sudo apt-get install foremost

#### Datenträger-Image auslesen

\$ sudo dd if=/dev/sdb of=image.dd

## Und so wird's gemacht! - Und stellen sie wieder her ...

#### foremost installieren

\$ sudo apt-get install foremost

#### Datenträger-Image auslesen

\$ sudo dd if=/dev/sdb of=image.dd

#### foremost mit Standard-Optionen ausführen

\$ foremost image.dd

Den Datenträger komplett mit Nullen oder Zufallsdaten überschreiben \$ sudo shred /dev/sdb shred überschreibt den Datenträger oder die Datei mehrfach mit Zufallsdaten. Eine Wiederherstellung ist dann eigentlich unmöglich!

Den Datenträger komplett mit Nullen oder Zufallsdaten überschreiben \$ sudo shred /dev/sdb shred überschreibt den Datenträger oder die Datei mehrfach mit Zufallsdaten. Eine Wiederherstellung ist dann eigentlich unmöglich!

 $\bullet$  Das kann bei einem größeren Datenträger sehr zeitaufwendig sein!

Den Datenträger komplett mit Nullen oder Zufallsdaten überschreiben

\$ sudo shred /dev/sdb

shred überschreibt den Datenträger oder die Datei mehrfach mit Zufallsdaten. Eine Wiederherstellung ist dann eigentlich unmöglich!

- Das kann bei einem größeren Datenträger sehr zeitaufwendig sein!
- **Bietet keinen Schutz bei Diebstahl!**

Den Datenträger komplett mit Nullen oder Zufallsdaten überschreiben

\$ sudo shred /dev/sdb

shred überschreibt den Datenträger oder die Datei mehrfach mit Zufallsdaten. Eine Wiederherstellung ist dann eigentlich unmöglich!

- Das kann bei einem größeren Datenträger sehr zeitaufwendig sein!
- Bietet keinen Schutz bei Diebstahl!
- Keine vernünftige Lösung, wenn der Datenträger oder das Notebook nur vorübergehend, beispielsweise zur Reparatur, aus der Hand gegeben wird.

#### Ausgabe von cryptsetup --help:

Vorgabewerte für Schlüsseldatei: Maximale Größe der Schlüsseldatei: 8192kB, Maximale Länge des interaktiven Passsatzes: 512 Zeichen Standard-Verschlüsselungsparameter: Loop-AES: aes, Schlüssel 256 Bits plain: aes-cbc-essiv:sha256, Schlüssel: 256 Bits, Passsatz-Hashen: ripemd160 LUKS1: aes-cbc-essiv:sha256, Schlüssel: 256 Bits, LUKS-Kopfbereich-Hashen: sha1, Zufallszahlengenerator: /dev/urandom

<span id="page-32-0"></span>**KOD KARD KED KED DA MAA** 

#### Was versteht man unter einem sicheren Passwort?

Ein sicheres Passwort enthält mindestens 8 Zeichen, darunter große und kleine Buchstaben, \$onderzeichen und Zahlen.

#### Was versteht man unter einem sicheren Passwort?

Ein sicheres Passwort enthält mindestens 8 Zeichen, darunter große und kleine Buchstaben, \$onderzeichen und Zahlen.

Und so sieht es aus:

EsPem8Z,dgukB,\$uZ.

#### dm-crypt

K ロ ▶ K 個 ▶ K 로 ▶ K 로 ▶ - 로 - K 9 Q @

#### dm-crypt

● dm-crypt ist ein Verschlüsselungsmodul des Device-Mappers im Linux-Kernel

4 日下

 $\equiv$ 

ヨメ メヨメ

D.

#### dm-crypt

- dm-crypt ist ein Verschlüsselungsmodul des Device-Mappers im Linux-Kernel
- o dm-crypt verschlüsselt beliebige Gerätedateien aus Sicht des Benutzers transparent

 $\equiv$ 

#### dm-crypt

- dm-crypt ist ein Verschlüsselungsmodul des Device-Mappers im Linux-Kernel
- o dm-crypt verschlüsselt beliebige Gerätedateien aus Sicht des Benutzers transparent

#### LUKS (Linux Unified Key Setup)

画

イロト イ母 トイヨ トイヨト

#### dm-crypt

- dm-crypt ist ein Verschlüsselungsmodul des Device-Mappers im Linux-Kernel
- o dm-crypt verschlüsselt beliebige Gerätedateien aus Sicht des Benutzers transparent

### LUKS (Linux Unified Key Setup)

• LUKS ist eine gängige Erweiterung zu dm-crypt

イロト イ母 トイヨ トイヨト

#### dm-crypt

- dm-crypt ist ein Verschlüsselungsmodul des Device-Mappers im Linux-Kernel
- o dm-crypt verschlüsselt beliebige Gerätedateien aus Sicht des Benutzers transparent

#### LUKS (Linux Unified Key Setup)

- LUKS ist eine gängige Erweiterung zu dm-crypt
- $\bullet$  LUKS erweitert das verschlüsselte Gerät um einen Header in dem Metadaten sowie bis zu acht Schlüssel gespeichert werden

画

 $QQQ$ 

イロト イ母 トイヨ トイヨト

#### dm-crypt

- dm-crypt ist ein Verschlüsselungsmodul des Device-Mappers im Linux-Kernel
- o dm-crypt verschlüsselt beliebige Gerätedateien aus Sicht des Benutzers transparent

#### LUKS (Linux Unified Key Setup)

- LUKS ist eine gängige Erweiterung zu dm-crypt
- $\bullet$  LUKS erweitert das verschlüsselte Gerät um einen Header in dem Metadaten sowie bis zu acht Schlüssel gespeichert werden
- Der Datenträger wird als verschlüsseltes Gerät erkannt

画

 $QQQ$ 

イロト イ母 トイヨ トイヨト

#### dm-crypt

- dm-crypt ist ein Verschlüsselungsmodul des Device-Mappers im Linux-Kernel
- o dm-crypt verschlüsselt beliebige Gerätedateien aus Sicht des Benutzers transparent

#### LUKS (Linux Unified Key Setup)

- LUKS ist eine gängige Erweiterung zu dm-crypt
- $\bullet$  LUKS erweitert das verschlüsselte Gerät um einen Header in dem Metadaten sowie bis zu acht Schlüssel gespeichert werden
- Der Datenträger wird als verschlüsseltes Gerät erkannt
- Die Schlüssel können einzeln deaktiviert oder geändert werden, ohne das ganze Dateisystem neu verschlüsseln zu müssen

- 3

 $QQQ$ 

 $\left\{ \begin{array}{ccc} 1 & 0 & 0 \\ 0 & 1 & 0 \end{array} \right.$ 

## Vorbereitung

#### cryptsetup

Das Programm cryptsetup sollte installiert sein

\$ sudo apt-get install cryptsetup

4 日下

 $\equiv$ 

ヨメ マヨ

**DO** 

<span id="page-43-0"></span> $OQ$ 

## Vorbereitung

#### cryptsetup

Das Programm cryptsetup sollte installiert sein

```
$ sudo apt-get install cryptsetup
```
#### dm-crypt

Das Kernelmodul dm-crypt sollte geladen sein

\$ sudo modeprobe dm-crypt

 $\Omega$ 

ラメ メラメ

4 D F

## Vorbereitung

#### cryptsetup

Das Programm cryptsetup sollte installiert sein

```
$ sudo apt-get install cryptsetup
```
#### dm-crypt

Das Kernelmodul dm-crypt sollte geladen sein

```
$ sudo modeprobe dm-crypt
```
#### Datenträger

Es wird ein Datenträger benötigt - Achtung, alle bisher gespeicherten Daten werden gelöscht!

KED KARD KED KED E VOOR

## Auf geht's ...

#### Datenträger mit Zufallsdaten überschreiben

\$ sudo dd if=/dev/urandom of=/dev/sdb Hintergrund: so können auch keine früher gespeicherten unverschlüssleten Daten ausgelesen werden und zusätzlich werden Angriffe auf die Verschlüsselung erschwert

## Auf geht's ...

#### Datenträger mit Zufallsdaten überschreiben

\$ sudo dd if=/dev/urandom of=/dev/sdb Hintergrund: so können auch keine früher gespeicherten unverschlüssleten Daten ausgelesen werden und zusätzlich werden Angriffe auf die Verschlüsselung erschwert

#### Datenträger neu partitionieren

\$ sudo fdisk /dev/sdb

## Auf geht's ...

#### Datenträger mit Zufallsdaten überschreiben

\$ sudo dd if=/dev/urandom of=/dev/sdb Hintergrund: so können auch keine früher gespeicherten unverschlüssleten Daten ausgelesen werden und zusätzlich werden Angriffe auf die Verschlüsselung erschwert

#### Datenträger neu partitionieren

\$ sudo fdisk /dev/sdb

Datenträger für Verschlüssellung einrichten und formatieren

\$ sudo luksformat -t ext3 /dev/sdb1

## Weiterführende Informationen

#### foremost

Manpage: (\$ man foremost)

#### dm-crypt und LUKS

Internet: de.wikipedia.org/wiki/Dm-crypt

#### AES (Advanced Encryption Standard)

Internet: de.wikipedia.org/wiki/Advanced Encryption Standard

#### Weitere Hilfestellung zur Verschlüsselung mit dm-crypt und LUKS

Internet: wiki.laub-home.de/wiki/Festplatten Verschl%C3%BCsselung mit luks und dmcrypt

<span id="page-49-0"></span>**KOD KARD KED KED B YOUR** 

## Fragen?

# ? ? ?

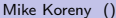

<span id="page-50-0"></span>K ロ > K @ > K 할 > K 할 > → 할 → ⊙ Q @